## Fehlerbehebung bei CEE-Warnmeldungen Ī

# Inhalt

**Einleitung** Warnungen in CEE Problembehandlung

# **Einleitung**

In diesem Dokument wird beschrieben, wie Sie mithilfe des Grafana-Dashboards Alerts, die in der Common Execution Environment (CEE) generiert wurden, beheben können.

## Warnungen in CEE

Warnregeln können im CEE Ops Center konfiguriert werden. Hier ein Beispiel:

```
alerts rules group Pod
interval-seconds 300
rule Memory_Major
expression "(go_memstats_heap_inuse_bytes{pod=~\"rest-ep.*|smf-service.*|gtpc-
ep.*|protocol.*|udp-proxy.*|cache-pod.*\"} /16000000000) >= 0.5"
duration 15m
severity major
type "Processing Error Alarm"
annotation summary
value "\"POD {{ $labels.pod }} in Namespace: {{ $labels.namespace }} has reached 50% of
utilization\""
e^{rt}exit
exit
```
Der Ausdruck stützt sich auf PromQL, wobei in diesem Beispiel die Verwendung von go\_memstats\_heap\_inuse\_bytes(= Memory Usage) für alle angegebenen PODs überwacht wird. Die Speichernutzung wird mit einem Gesamtspeicher von 16 GB berechnet, und wenn die Auslastung 75 % überschreitet, wird eine Warnmeldung ausgegeben. Generierte Warnungen können durch Anzeigen des Warnmeldungsverlaufs oder Anzeigen der aktiven CLI-Warnungen angezeigt werden.

[unknown] cee# **show alerts active summary** | include Memory\_Major Memory Major 68e812264ed6 major 10-28T02:23:44 worker1 POD cache-pod-0 in Namespace: smf-data has reached 50% of utilization Memory\_Major 627af1cdd01c major 10-28T02:23:44 worker1 POD cache-pod-1 in Namespace: smf-data has reached 50% of utilization Memory\_Major 394d713e294b major 10-28T02:23:44 worker1 POD gtpc-ep-n0-0 in Namespace: smf-data has reached 50% of utilization Memory\_Major bd95b1a35ef5 major 10-28T02:23:44 worker1 POD smf-rest-ep-n0-0 in Namespace: smfdata has reached 50% of utilization Memory\_Major 57254fd42f1a major 10-28T02:23:44 worker1 POD smf-udp-proxy-0 in Namespace: smfdata has reached 50% of utilization Memory\_Major 56135a34c635 major 10-28T02:23:44 worker1 POD smf-service-n0-0 in Namespace: smfdata has reached 50% of utilization

Weitere Erklärungen zu Warnmeldungen finden Sie in diesem Dokument.

Anwendungsbasierte Warnmeldungen [https://www.cisco.com/c/en/us/td/docs/wireless/ucc/smf/b\\_SMF/b\\_SMF\\_chapter\\_0110101.html](/content/en/us/td/docs/wireless/ucc/smf/b_SMF/b_SMF_chapter_0110101.html)

## Problembehandlung

Die CLIs liefern keinen tatsächlichen Messwert oder keine Trenddaten. Die beste Möglichkeit, eine weitere Fehlerbehebung vorzunehmen, ist das Grafana Dashboard. Wie beschrieben, werden Warnmeldungen durch PromQL definiert, daher kann die gleiche Syntax zum Erstellen von Diagrammen auf Grafana angewendet werden.

Wenn man die Regel als Beispiel nimmt, kann diese Syntax verwendet werden, um ein Diagramm zu erstellen.

(go\_memstats\_heap\_inuse\_bytes{pod=~"rest-ep.\*|smf-service.\*|gtpc-ep.\*|protocol.\*|udpproxy.\*|cache-pod.\*"}/16000000000)\*100

#### Hinweise:

- 1. Entfernen Sie "\" in der Syntax, die als Escape-Sequenz verwendet wird.
- 2. Multiplizieren Sie mit 100, um es als prozentuale Darstellung zu erhalten.

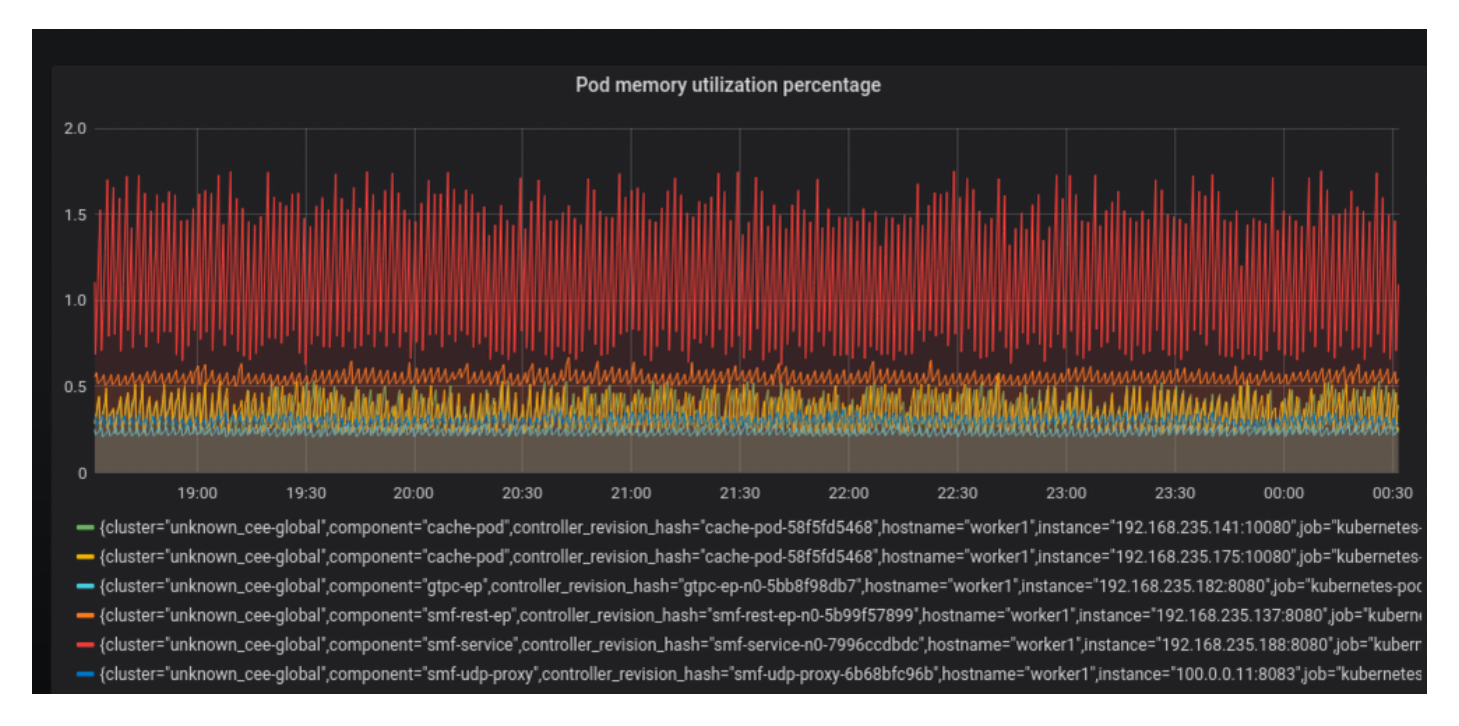